## Ansible Module Schreiben

Martin Schütte 11. Juli 2019

sage@GUUG Hamburg

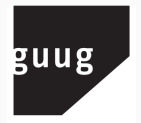

German Unix User Group

## Assumptions

#### You …

- configure servers or other IT systems
- have already used (or tried) Ansible
- can write shell or Python scripts
- have some "special" device or API or a CLI that does not fit into a simple command

#### This talk …

- is no Ansible introduction
- has too many slides, I will skip some
- is available online at noti.st

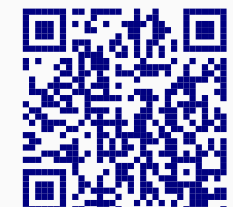

## **Outline**

- 1. Concepts
- 2. Writing Modules
- 3. Module Execution In-Depth
- 4. Beyond Python
- 5. Conclusion

**Concepts** 

# **Concepts**

Intro

# Ansible – Concepts and Naming

Ansible is a radically simple IT automation platform.

- controller
- target host
- playbook
- role
- task
- module

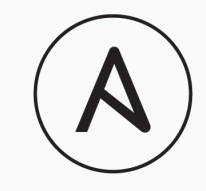

ANSIBLE

#### Example: Simple Playbook

```
---
- hosts: webserver
 vars:
   apache_version: latest
 tasks:
  - name: ensure apache is at given version
   yum:
     name: httpd
     state: "{{ apache_version }}"
- hosts: dbserver
  roles:
   - ansible-role-postgresql
```
# **Concepts**

Module Basics

# What is a Module?

some code snippet to run on the (remote) host executable with input and output

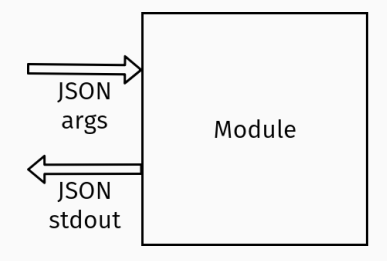

## Minimal Module

#### #!/bin/sh

echo '{"foo": "bar"}' exit 0

#!/usr/bin/python

```
if __name__ == '__main__':
    print('{"foo": "bar"}')
ext(\theta)
```
## Action Plugins call Modules

- plugins run on the controller
- may prepare input for modules
- may handle "special" connections (non SSH or WinRM)
- may implement actions on the controller, e. g. debug
- defaults to normal to run module on target host

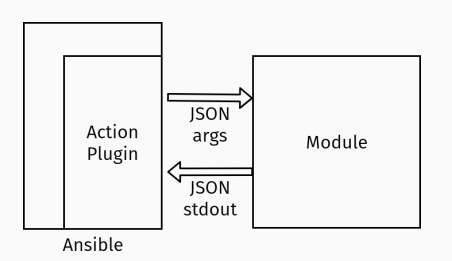

Writing Modules

# Writing Modules Don't

#### Avoid Writing Own Code

- get\_url Downloads files
- uri Interacts with webservices
- wait\_for Waits for a condition before continuing
- set\_fact Set host facts from a task

```
- name: Wait for port 8000 to become open on the host
 wait_for:
   port: 8000
   delay: 10
- name: wait for service to become available
 uri:
   url: 'https://{{ inventory_hostname }}:{{ svc_port }}/service'
   return_content: yes
 register: content
 until: content.status == 200
 retries: 60
 delay: 10
 when: not ansible_check_mode
```
# Writing Modules

Simple Example: Ping

#### Documentation

```
ANSIBLE_METADATA = {'metadata_version': '1.1',
                     'status': ['stableinterface'],
                     'supported_by': 'core'}
DOCUMENTATION = '''
---
module: ping
version_added: historical
short_description: Try to connect to host, verify a usable
python and return C(pong) on success
...
'''
EXAMPLES = '''
# Induce an exception to see what happens
- ping:
    data: crash
'''
RETURN = '''
ping:
  description: value provided with the data parameter
   returned: success
   type: string
    sample: pong
'''
```
#### ansible-doc

\$ ansible-doc --snippet ping

- name: Try to connect to host, verify a usable python and return 'pong' on success nam.<br>ping:<br>data:

data: # Data to return for the 'ping' return value. If this parameter is set to 'crash', the module will cause an exception.

\$ ansible-doc ping

> PING (.../site-packages/ansible/modules/system/ping.py)

A trivial test module, this module always returns 'pong' on successful contact. It does not make sense in playbooks, but it is useful from '/usr/bin/ansible' to verify the ability to login and that a usable Python is configured. This is NOT ICMP ping, this is just a trivial test module that requires Python on the remote-node. For Windows targets, use the [win\_ping] module instead. For Network targets, use the [net\_ping] module instead.

OPTIONS (= is mandatory):

- data ...

Data to return for the 'ping' return value.

## ping.py

```
from ansible.module_utils.basic import AnsibleModule
def main():
   module = AnsibleModule(
        argument_spec=dict(
            data=dict(type='str', default='pong'),
        ),
        supports_check_mode=True
    )
    if module.params['data'] == 'crash':
       raise Exception("boom")
    result = dict(
        ping=module.params['data'],
    )
   module.exit_json(**result)
if __name__ == '__main__':
   main()
```
# Writing Modules

Start Your Own

#### my\_module.py

```
def main():
   module = AnsibleModule(
        argument_spec=dict( # ...
        ))
   rc = do_something()
    result = {
       "msg": "Hello World",
        \int^n r c^n: r c,
        "failed": False,
        "changed": False,
    }
   module.exit_json(**result)
if __name__ == '__main__':
   main()
```
from ansible.module\_utils.basic import AnsibleModule

#### File Locations: library and module\_utils

my\_role/ meta defaults tasks library  $\Box$ my\_module.py module\_utils my\_util\_lib.py

- role can use Ansible module my\_module in tasks
- import \* from my\_util\_lib finds Python module in module\_utils
- for "larger" libraries use packages (pip/rpm/dpkg)

#### AnsibleModule argument\_spec

module = AnsibleModule( argument\_spec=dict( config=dict(required=False), name=dict(required=True), password=dict(required=False, no\_log=True), state=dict(required=False, choices=['present', 'absent'], default="present"), enabled=dict(required=False, type='bool'), token=dict(required=False, no\_log=True), url=dict(required=False, default="http://localhost:8080"), user=dict(required=False) ), mutually\_exclusive=[ ['password', 'token'], ['config', 'enabled'], ], supports\_check\_mode=True, )

- # Create a jenkins job using the token - jenkins\_job: config: "{{ lookup(...) }}" name: test token: asdfasfasfasdfasdfadf url: http://localhost:8080 user: admin # Disable a jenkins job using basic auth - jenkins\_job: name: test
- password: admin enabled: False url: http://localhost:8080 user: admin

#### Common Return Values/Result Attributes

#### Common

- changed
- failed
- rc
- msg
- results
- invocation
- skipped
- stderr, stderr\_lines
- stdout, stdout\_lines
- backup\_file

#### Internal use

- ansible\_facts
- exception
- warnings
- deprecations

Martin Schütte | Ansible Modules | sage@GUUG 16/55

#### get\_release.py function

```
def read_os_file(item_name):
   filename = "/etc/os-release"
   result = \{"msg": "unknown",
       "failed": True,
       "changed": False,
   }
   with open(filename, "r") as f:
       for line in f:
           key,value = line.split('=', 1)
           if key == item_name:
               result["msg"] = value.strip().strip('"')
               result["failed"] = False
               break
   return result
```
## get\_release.py main

```
def main():
    m = AnsibleModule(
        argument_spec=dict(
           line=dict(type='str', default="PRETTY_NAME"),
        ),
        supports_check_mode=False
    )
    result = read_os_file(m.params["line"])
    m.exit_json(**result)
if __name__ == '__main__':
main()
```
#### get\_release.py usage

```
- name: my_role | get_release name
  get_release: {}
 register: rc_get_dist
- name: my_role | get_release like
  get_release:
   line: ID_LIKE
  register: rc_get_like
- name: my_role | debug
  debug:
   msg: "{{ rc_get_dist.msg }} -- {{ rc_get_like.msg }}"
TASK [role-pymod : my_role | debug] **********************
ok: [server] => {
    "msg": "CentOS Linux 7 (Core) -- rhel fedora"
}
```
#### Common Module Pattern

```
class Controller(object):
 def __init__(module)
 def do_something()
def main():
 module = AnsibleModule(...)
 ctl = Controller(module)
 result = ctl.do_something()
 module.exit_json(**result)
```

```
if __name__ == '__main__':
   main()
```
- simple access to input parameters
- access to util functions (e. g. module.run\_command())
- difficult to unit test without module context

Writing Modules Patterns & Misc. Hints

#### Use AnsibleModule

Useful common methods:

- argument\_spec for parameters
- supports\_check\_mode
- exit\_json(), fail\_json()
- atomic\_move(), run\_command()
- bytes\_to\_human(), human\_to\_bytes()

Other module\_utils:

- api: function/decorator @rate\_limit()
- timeout: function/decorator @timeout(secs)
- \_text: new and unstable to\_text()

#### Pattern: Idempotency

- Playbooks can run many times
- As few changes as possible
- Only perform required actions
- 1. Get spec parameters
- 2. Check actual state of system
- if =: done, do nothing
- if  $\neq$ : action to change state

#### Pattern: Check Dependencies

```
try:
   import psycopg2
   import psycopg2.extras
except ImportError:
   HAS_PSYCOPG2 = False
else:
   HAS_PSYCOPG2 = True
def main():
   module = AnsibleModule()
   # ...
   if not HAS_PSYCOPG2:
       module.fail_json(
         msg="the python psycopg2 module is required")
```
#### Check Mode/"Dry Run"

- Return information but never apply changes
- Optional but recommended for modules
- Interface provided by AnsibleModule

Example without support:

```
m = AnsibleModule(
    argument_spec=...,
    supports_check_mode=False
)
$ ansible-playbook -v --check playbook.yml
...
TASK [role-pymod : my_role | get_release] **************
skipping: [server] => {"changed": false, "msg": "remote module
                (get_release) does not support check mode"}
```
#### Check Mode/"Dry Run"

```
def update_permanent_hostname(self):
   name = self.module.params['name']
   permanent_name = self.get_permanent_hostname()
   if permanent_name != name:
       if not self.module.check_mode:
           self.set_permanent_hostname(name)
       self.changed = True
```
Important: Modules without AnsibleModule (or non-Python) have to handle this on their own! *⇒* test the \_ansible\_check\_mode parameter

#### Other Common Return Value: Diff

Example from hostname:

```
if changed:
    kw['diff'] = {'after': 'hostname = ' + name + '\n',
                  'before': 'hostname = ' + name_before + '\n'}
```
#### Example output, sample module:

```
TASK [role-minimal : role_minimal | py_sample_08] ************
task path: /vagrant/roles/role-minimal/tasks/main.yml:23
--- before
+++ after
@@ -1,3 +1,3 @@
common line
-old value
+new vale
common line
changed: [server] => {"changed": "true", "foo": "bar"}
```
#### Example: Set Facts

```
In a playbook:
- do_something:
    # ...
  register: result_var
- set_fact:
     foo: "{{ result_var.results | list }}"
In a module (from hostname):
kw = dict(changed=changed, name=name,
       ansible_facts=dict(ansible_hostname=name.split('.')[0],
                          ansible_nodename=name,
                          ansible_fqdn=socket.getfqdn(),
                          ansible_domain='.'.join(
                             socket.getfqdn().split('.')[1:])))
module.exit_json(**kw)
```
#### Example: String Formatting

When Jinja2 is not enough for variables and formatting …

#### Random example:

```
- name: calculate cluster config lines
  calc_some_cluster_config:
   hostname: "{{ ansible_fqdn }}"
   port: "{{ application_port }}"
   group: "{{ groups['appserver'] }}"
  register: cluster_config
- name: cluster config
  lineinfile:
   path: "{{ basedir }}/cluster/config"
   line: "{{ item }}"
 with_items:
   - "hosts={{ cluster_config.tcp_hostlist | join(',') }}"
    - "exclude={{ cluster_config.exclude_roles | join(',') }}"
  notify: appserver restart
```
#### Pattern: Provider Dict

```
- name: apply IOS config
 ios_config:
   provider: "{{ ios_creds }}"
   src: my_config2b.txt
```

```
- name: Import Zabbix json template configuration
 local_action:
   module: zabbix_template
   server_url: http://127.0.0.1
   login_user: username
   login_password: password
    template_name: Apache2
   template_json: "{{ lookup('file', 'apache2.json') }}"
   template_groups:
     - Webservers
```
Module Execution – In-Depth

# Module Execution – In-Depth Low Level Module Execution

## Minimal Module

#### #!/bin/sh

echo '{"foo": "bar"}' exit 0

#!/usr/bin/python

```
if __name__ == '__main__':
   print('{"foo": "bar"}')
exit(0)
```
#### Minimal Module – Verbose Output

TASK [role-minimal : role\_minimal | bash\_sample\_01] \*\*\*\*\*\*\*\*\*\*\*\*\*\*\*\*\*\*\*\*\*\*\*\*\*\*\*\* task path: /vagrant/roles/role-minimal/tasks/main.yml:5 <192.168.56.202> ESTABLISH SSH CONNECTION FOR USER: vagrant <192.168.56.202> SSH: EXEC ssh -C -o ControlMaster=auto -o ControlPersist=60s -o StrictHostKeyChecking=no -o 'IdentityFile="/vagrant/.vagrant/machines/server/virtua <192.168.56.202> (0, '/home/vagrant\n', '') <192.168.56.202> ESTABLISH SSH CONNECTION FOR USER: vagrant <192.168.56.202> SSH: EXEC ssh -C -o ControlMaster=auto -o ControlPersist=60s -o StrictHostKeyChecking=no -o 'IdentityFile="/vagrant/.vagrant/machines/server/virtua <192.168.56.202> (0, 'ansible-tmp-1548772995.78-225807547469627=/home/vagrant/.ansible/tmp/ansible-tmp-1548772995.78-225807547469627\n', '') Using module file /vagrant/roles/role-minimal/library/bash\_sample\_01 <192.168.56.202> PUT /home/vagrant/.ansible/tmp/ansible-local-32044a\_dXdg/tmpnrj9rd TO /home/vagrant/.ansible/tmp/ansible-tmp-1548772995.78-225807547469627/Ansiball <192.168.56.202> SSH: EXEC sftp -b - -C -o ControlMaster=auto -o ControlPersist=60s -o StrictHostKeyChecking=no -o 'IdentityFile="/vagrant/.vagrant/machines/server/ <192.168.56.202> (0, 'sftp> put /home/vagrant/.ansible/tmp/ansible-local-32044a\_dXdg/tmpnrj9rd /home/vagrant/.ansible/tmp/ansible-tmp-1548772995.78-225807547469627/ <192.168.56.202> PUT /home/vagrant/.ansible/tmp/ansible-local-32044a\_dXdg/tmpgN3ZKr TO /home/vagrant/.ansible/tmp/ansible-tmp-1548772995.78-225807547469627/args <192.168.56.202> SSH: EXEC sftp -b - -C -o ControlMaster=auto -o ControlPersist=60s -o StrictHostKeyChecking=no -o 'IdentityFile="/vagrant/.vagrant/machines/server/ <192.168.56.202> (0, 'sftp> put /home/vagrant/.ansible/tmp/ansible-local-32044a\_dXdg/tmpgN3ZKr /home/vagrant/.ansible/tmp/ansible-tmp-1548772995.78-225807547469627/ <192.168.56.202> ESTABLISH SSH CONNECTION FOR USER: vagrant <192.168.56.202> SSH: EXEC ssh -C -o ControlMaster=auto -o ControlPersist=60s -o StrictHostKeyChecking=no -o 'IdentityFile="/vagrant/.vagrant/machines/server/virtua  $(192.168.56.202)$   $(0, '', '')$ <192.168.56.202> ESTABLISH SSH CONNECTION FOR USER: vagrant <192.168.56.202> SSH: EXEC ssh -C -o ControlMaster=auto -o ControlPersist=60s -o StrictHostKeyChecking=no -o 'IdentityFile="/vagrant/.vagrant/machines/server/virtua Escalation succeeded <192.168.56.202> (0, '{"foo":"bar"}\r\n', 'Shared connection to 192.168.56.202 closed.\r\n') ok: [server] => { "changed": false,  $"$ foo": "bar" }

Martin Schütte | Ansible Modules | sage@GUUG<br>TASK [role-minimal : role\_minimal | bash\_sample\_01] \*\*\*\*\*\*\*\*\*\*\*\*\*\*\*\*\*\*\*\*\*\*\*\*\*\*\*\* task path: /vagrant/roles/role-minimal/tasks/main.yml:5

#### Argument File Format

#### Old-style default: key=value

```
[vagrant@server ~]$ cat $TMPDIR/args
_ansible_version=2.7.5
     _ansible_selinux_special_fs='['"'"'fuse'"'"',
     '"'"'nfs'"'"', '"'"'vboxsf'"'"', '"'"'ramfs'"'"',
 '"'"'9p'"'"']' _ansible_no_log=False
,→
 _ansible_module_name=py_sample_01
,→
    _ansible_tmpdir=/home/vagrant/.ansible/tmp/ansible-tmp-
 1548756932.8-240778677026680/ _ansible_verbosity=3
,→
 _ansible_keep_remote_files=True
,→
   _ansible_syslog_facility=LOG_USER _ansible_socket=None
 _ansible_remote_tmp='~/.ansible/tmp' _ansible_diff=False
,→
 _ansible_debug=False _ansible_shell_executable=/bin/sh
,→
 _ansible_check_mode=False foo=baz
,→
 ,→
 ,→
,→
,→
```
#### Want JSON Option

```
#!/bin/sh
```

```
# WANT_JSON
```

```
echo '{"foo":"bar"}'
exit 0
```
#!/usr/bin/python

# WANT\_JSON

```
if __name__ == '__main__':
    print('{"foo":"bar"}')
   ext(\theta)
```
## Argument File Format

#### With WANT\_JSON flag:

```
[vagrant@server ~]$ cat $TMPDIR/args
{"_ansible_version": "2.7.5", "_ansible_selinux_special_fs":
     ["fuse", "nfs", "vboxsf", "ramfs", "9p"],
     "_ansible_no_log": false, "_ansible_module_name":
 "bash_sample_02", "_ansible_tmpdir":
,→
 "/home/vagrant/.ansible/tmp/ansible-tmp-1548756933.19-
,→
 → 248002152304605/", "_ansible_verbosity": 3,
    "_ansible_keep_remote_files": true,
 "_ansible_syslog_facility": "LOG_USER", "_ansible_socket":
,→
 null, "_ansible_remote_tmp": "~/.ansible/tmp",
,→
 "_ansible_diff": false, "_ansible_debug": false,
,→
 ,→
 ,→
,→
```

```
"_ansible_shell_executable": "/bin/sh",
,→
```

```
"_ansible_check_mode": false, "foo": "baz"}
,→
```
#### Remove Argument File: JSONARGS

#### #!/bin/sh

```
ARGS='<<INCLUDE_ANSIBLE_MODULE_JSON_ARGS>>'
echo "arguments: $ARGS" | logger --tag $(basename "$0")
echo '{"foo":"bar"}'
exit 0
#!/usr/bin/python
import syslog
args="""<<INCLUDE_ANSIBLE_MODULE_JSON_ARGS>>"""
if __name__ == '__main__':
   syslog.openlog()
   syslog.syslog(args)
   print('{"foo":"bar"}')
   exit(0)
```
#### JSONARGS – Verbose Output

```
<192.168.56.202> ESTABLISH SSH CONNECTION FOR USER: vagrant
\langle192.168.56.202> SSH: EXEC ssh $SSH_OPTS -tt 192.168.56.202 \langle'/bin/sh -c '"'"'/bin/sh $TMPDIR/AnsiballZ_bash_sample_03 \overline{Q}&& sleep 0'"'"''
\langle 192.168.56.202 \rangle (0, '{"foo":"bar"}\r\n', \supset'Shared connection to 192.168.56.202 closed.\r\n')
ok: [server] => {
    "changed": false,
    "foo": "bar"
}
```
#### JSONARGS – Argument in Script File

[vagrant@server ~]\$ cat \$TMPDIR/AnsiballZ\_bash\_sample\_03 #!/bin/sh

```
ARGS='{"_ansible_version": "2.7.5",
 "_ansible_selinux_special_fs": ["fuse", "nfs", "vboxsf",
,→
 "ramfs", "9p"], "_ansible_no_log": false,
,→
    "_ansible_module_name": "bash_sample_03",
 "_ansible_tmpdir": "/home/vagrant/.ansible/tmp/ansible-tmp-
,→
 → 1548797622.11-222413844288764/", "_ansible_verbosity": 3,
 "_ansible_keep_remote_files": true,
,→
 "_ansible_syslog_facility": "LOG_USER", "_ansible_socket":
,→
 null, "_ansible_remote_tmp": "~/.ansible/tmp",
,→
 "_ansible_diff": false, "_ansible_debug": false,
,→
 "_ansible_shell_executable": "/bin/sh",
,→
 "_ansible_check_mode": false, "foo": "baz"}'
,→
,→
echo "arguments: $ARGS" | logger --tag $(basename "$0")
echo '{"foo":"bar"}'
```

```
exit 0
```
Module Execution – In-Depth AnsiballZ

## Import AnsibleModule

#### #!/usr/bin/python

from ansible.module\_utils.basic import AnsibleModule

```
if __name__ == '__main__':
    print('{"foo":"bar"}')
   exit(0)
```
#### Import AnsibleModule – Verbose Output

[vagrant@server ~]\$ ls -hl \$TMPDIR -rwx------. 1 vagrant vagrant 75K Jan 29 14:53 AnsiballZ\_py\_sample\_04.py

[vagrant@server ~]\$ head \$TMPDIR/AnsiballZ\_py\_sample\_04.py #!/usr/bin/python # -\*- coding: utf-8 -\*- \_ANSIBALLZ\_WRAPPER = True # For test-module script to tell this is a ANSIBALLZ\_WRAPPER

# This code is part of Ansible, but is an independent component.

# The code in this particular templatable string, and this templatable string

# only, is BSD licensed. Modules which end up using this snippet, which is

# dynamically combined together by Ansible still belong to the author of the

# module, and they may assign their own license to the complete work.

#

# Copyright (c), James Cammarata, 2016 [vagrant@server ~]\$

## AnsiballZ Wrapper

Python template script for

- helper functions (execute, explode)
- zipped data of
	- module text
	- JSON arguments
	- all module\_utils imports

Module Execution – In-Depth Debugging

## Debugging Tools and Tips

Dev environment:

- Vagrant
- keep\_remote\_files = True
- ansible -vvv
- AnsiballZ code expand
- "print to output"
- AnsibleModule.log()
- q

#### Debugging – AnsiballZ Explode

```
[vagrant@server ~]$ ls -hl $TMPDIR
-rwx------. 1 vagrant vagrant 75K Jan 29 14:53 AnsiballZ_py_sample_04.py
[vagrant@server ~]$ $TMPDIR/AnsiballZ_py_sample_04.py explode
Module expanded into:
$TMPDIR/debug_dir
[vagrant@server ~]$ cd $TMPDIR/debug_dir; find .
.
./ansible
./ansible/__init__.py
./ansible/module_utils
./ansible/module_utils/__init__.py
./ansible/module_utils/basic.py
./ansible/module_utils/parsing
./ansible/module_utils/parsing/convert_bool.py
./ansible/module_utils/parsing/__init__.py
./ansible/module_utils/common
./ansible/module_utils/common/_collections_compat.py
./ansible/module_utils/common/process.py
./ansible/module_utils/common/__init__.py
./ansible/module_utils/common/file.py
./ansible/module_utils/six
./ansible/module_utils/six/__init__.py
./ansible/module_utils/_text.py
./ansible/module_utils/pycompat24.py
./<sub>__</sub>main__.py
./args
```
## Debugging – AnsiballZ Explode

[vagrant@server debug\_dir]\$ cat \_\_main\_\_.py #!/usr/bin/python

from ansible.module\_utils.basic import AnsibleModule

```
if __name__ == '__main__':
    print('{"foo":"bar"}')
    exit(0)
```
[vagrant@server debug\_dir]\$ \$TMPDIR/AnsiballZ\_py\_sample\_04.py execute {"foo":"bar"}

## Debugging – printf

- Ansible reads stdin and stdout, expects JSON *⇒* cannot use print() to debug
- Use output values instead

```
# ...
debug_msg = "some_func({}) returned {}".format(bar, foo)
# ...
module.exit_json(result=foo, debug_msg=debug_msg)
ok: [server] => {
    "changed": false,
    "debug_msg": "some_func(bar) returned foo",
    ...
}
```
## Debugging – AnsibleModule log()

- AnsibleModule includes method log() with variants debug() and warn()
- Writes to journald or Syslog

module.log("Hello World")

```
# tail /var/log/messages
```

```
Feb 9 15:02:59 server ansible-my_module: Invoked with param=...
Feb 9 15:02:59 server ansible-my_module: Hello World
```
## Debugging – q

- PyPI q or zestyping/q
- Always writes to /tmp/q
- function decorators

```
try:
   import q
except ImportError:
   def q(x):
      return x
@q
def my_func(params):
   q(special_var)
 # ...
                       $ tail /tmp/q
                      0.0s my_func('VERSION')
                      0.0s my_func: 'special_value'
                      0.0s -> {'failed': False, 'msg': '...'}
```
Beyond Python

## Ansible Modules in Other Languages

- Python: the default choice, best tools and support
- PowerShell: officially supported, but not covered here
- Scripting Languages: can use JSON\_ARGS
- Binary Executables: can use WANT\_JSON

# Binary Executables, e. g. Go Tools

possible, but not recommended:

- binary in Ansible git repository
- should have own build chain and versions
- architecture dependent (all the world's a x86\_64?)

#### better:

- separate packaging and deployment (.deb and .rpm)
- thin wrapper module to execute installed file or library
- same for binary Python libraries (e. g. DB connectors)

#### Java

- "executable" JAR file
- not architecture dependent
- otherwise the same as binaries

#### Groovy

- JVM scripting language
- compromise between Ansible scripts and Java apps
- maybe best way to access/use Java libraries with Ansible
- may need workarounds to use custom classpath

## Groovy – Small Example

```
#!/usr/bin/env groovy
import groovy.json.*
def jsonArgs='''<<INCLUDE_ANSIBLE_MODULE_JSON_ARGS>>'''
def args_object = new JsonSlurper().parseText(jsonArgs)
def checkMode = (boolean) args_object['_ansible_check_mode']
// do something useful
def result = [
  foo: 'bar',
  code: 42,
 did_check_mode: checkMode
]
print JsonOutput.toJson(result)
```
# Scripting Languages

- Perl, Ruby, etc.
- need JSON library
- works
- question: why?

Conclusion

# Useful Software Design Principles

Not only for Ansible modules …

- KISS
- YAGNI
- readability!

## Links

- Ansible Docs on Modules: Conventions, tips, and pitfalls
- $\cdot$  ansible/ansible  $\Omega$
- *Ansible: Up & Running, 2nd ed* by Lorin Hochstein & René Moser

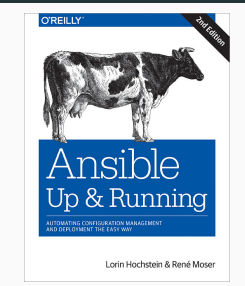

## The End

Thank You! — Questions?

Martin Schütte @m\_schuett info@martin-schuette.de

slideshare.net/mschuett/ noti.st/mschuett/